# Send to UW Medicine

## (Using Expedo) Sender's Guide

Instructions for the Outside Hospital to Send to UW directly from their PACS system (using Expedo).

# PACS -> Cloud -> UW

**Cloud-Based Image Exchange Solution** 

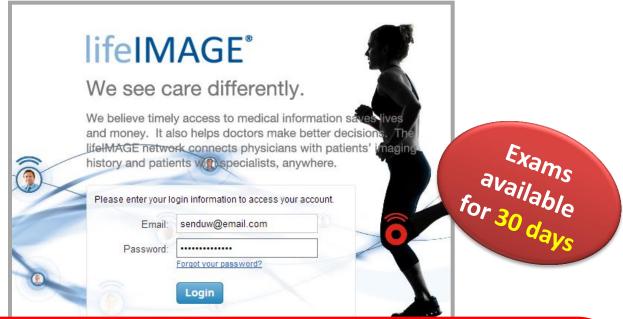

Referral Box (Using Expedo) is for Other Hospitals to Send to UW Medicine from their PACS.

This method requires the Sending Hospital to have:

- Expedo Application installed as a DICOM router
- lifeIMAGE Referral Box User Account (see page 3)
- Web Form Hospital Key (see page 4)

**CONTACT UW Helpdesk to put in a request:** 

(206) 543-7012 <u>mcsos@uw.edu</u> lifeIMAGE Referral Box DICOM router Install Request

For More Information, visit the UW Medicine Imaging Services website: http://depts.washington.edu/pacshelp/docs/Training/lifeimage.html

## 1. Send Exam(s)

Once you send from PACS, it is instantly available!

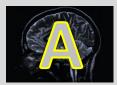

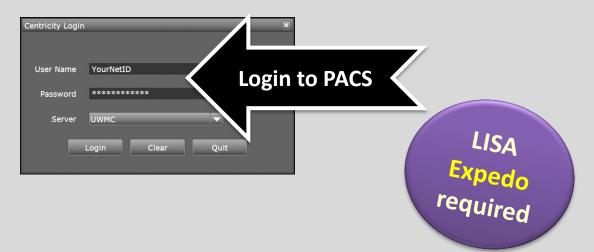

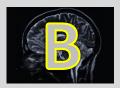

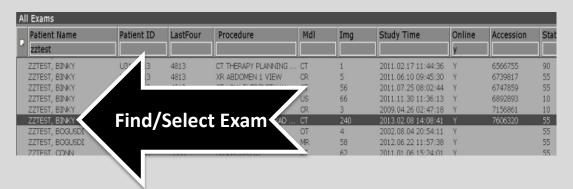

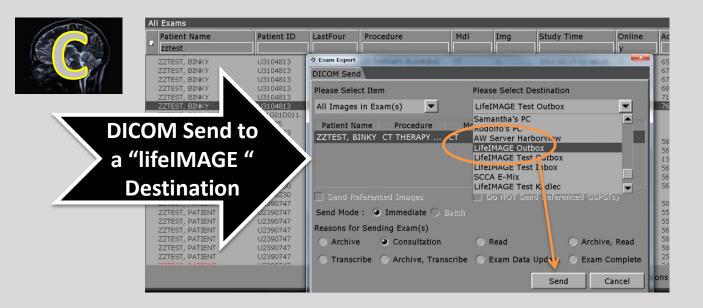

## 2. CHECK STATUS (Optional)

Verify it uploaded to UW Medicine & Check status

### Verify Exam Upload Completion

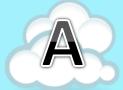

#### Go to url: https://cloud.lifeimage.com/

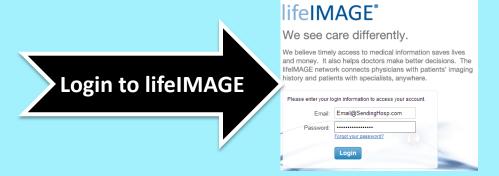

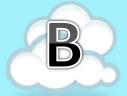

#### How to Verify that the exams are there?

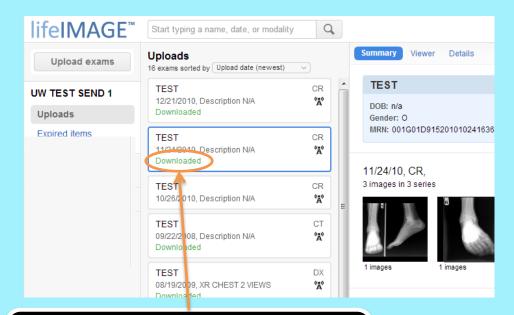

If you see "Downloaded",
Your exam upload is complete.
UW Medicine can view the exam.

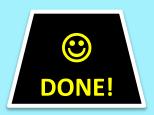

### 3. Submit Web Form

This will notify UW Medicine to obtain uploaded exam

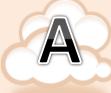

Go to url: www.reachuw.org

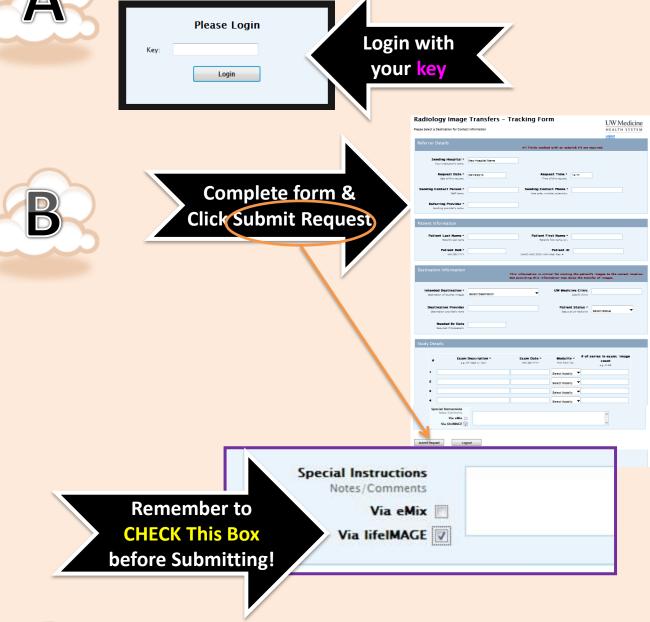

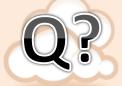

Don't have a web form key for your Hospital?

Contact: Radiology Fileroom UWMC – Arthur Gines artgines@uw.edu Radiology HMC - George gcua@uw.edu OR Jeff farrj@uw.edu

### **CHECK STATUS**

Check download status at <a href="https://cloud.lifeimage.com/">https://cloud.lifeimage.com/</a>

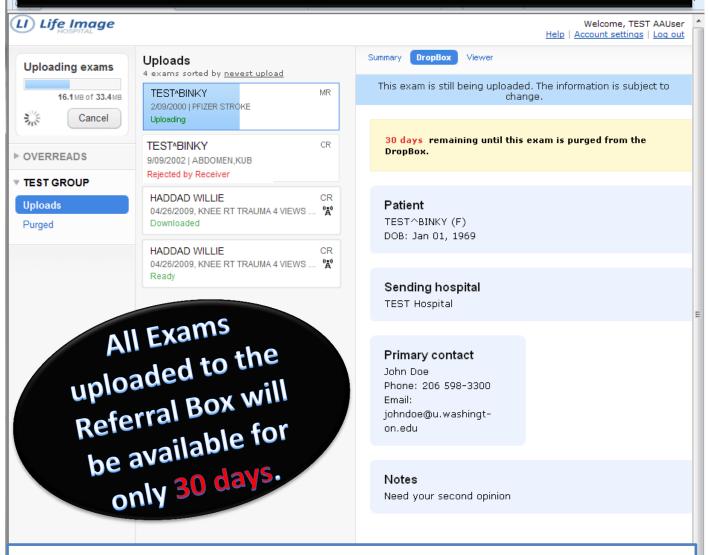

#### **EXAM STATUS LIST**

**Uploading** – Exam uploading to the Referral Box

Ready – Exam Uploaded successfully. Receiver can view or download exam

**Downloaded** – Exam downloaded by the Receiver

**Rejected by Receiver** – Exam was rejected, Click to see reason and message

# EXAM INFO/VIEWER

Exam information and the Built-in Viewer is available

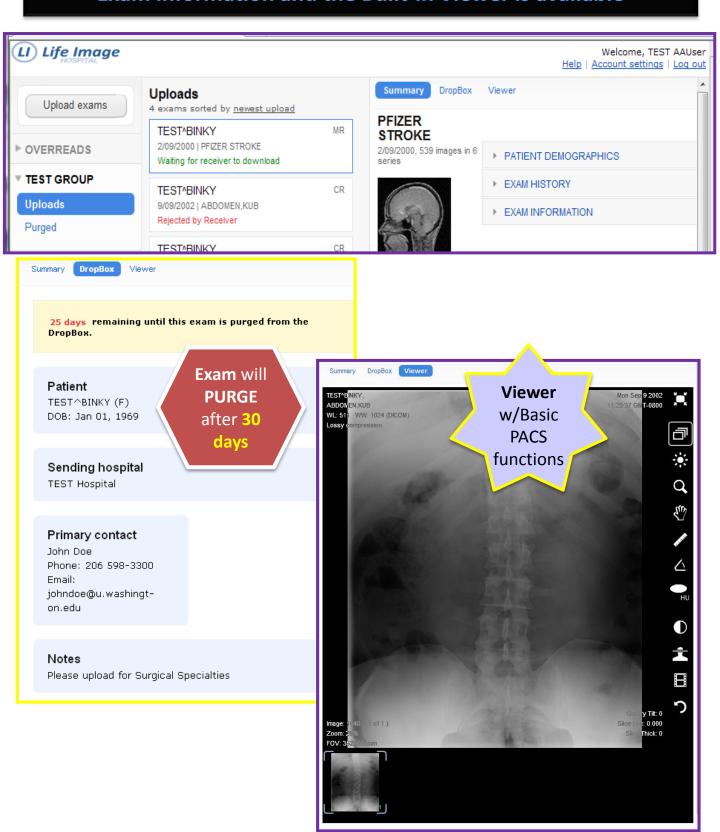